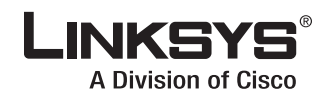

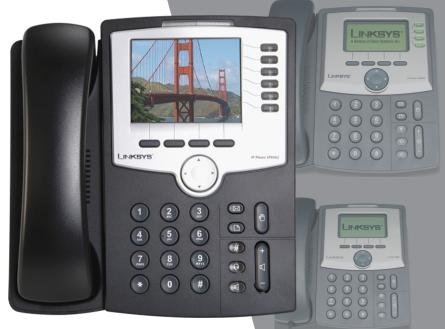

**Quick Reference Guide for SPA9x2 Phones** 

## Linksys IP Phone Models: SPA962, SPA942 and SPA922

#### QUICK REFERENCE

### **BUSINESS SERIES**

## **Phone Buttons and Features**

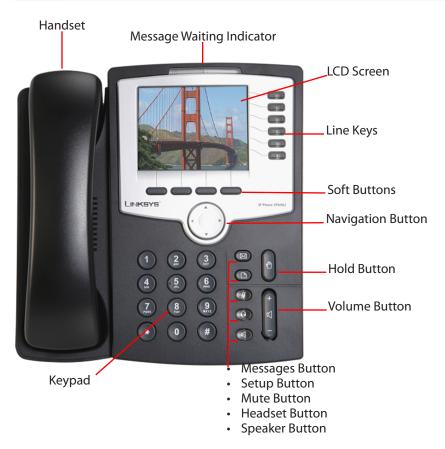

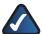

#### NOTES:

- You can use only one device at a time: handset, headset, or speaker. To switch devices during a call, press the button for the device you want.
- Calls come in on the first available line.
- Caller information appears on the LCD screen.
- Press line keys to use extensions on the SPA942 and SPA962.
- You might need to dial a number, such as **9** or **0**. to make an outside call. Ask your system administrator.

## **Using Your Phone Buttons**

| Press this button | To do this                                                                                                    |  |
|-------------------|----------------------------------------------------------------------------------------------------|--|
| Messages          | <ul> <li>Access voice mail messages. You can either:</li> <li>press the <b>Setup</b> button (below), then <b>8</b></li> <li>or</li> <li>dial the voice mail extension.</li> <li>Note that voice mail must be available on your network</li> </ul>                                                   |  |
| Setup             | Modify the phone's operations. Press <b>Setup</b> to display<br>a menu on the LCD. Press the corresponding number<br>for the option you want. Use the <b>Navigation</b> button<br>to scroll through options and use the soft buttons to<br><b>Select</b> , <b>Edit</b> , and <b>Cancel</b> options. |  |
| Mute              | Turn off the phone's microphone. Press again to turn on the microphone.                                                                                                    |  |
| Headset           | Speak and listen through a headset. Connect the<br>headset in the port on the right side of the<br>phone. Press the Headset button to make a call. Press it<br>again to end the call.                                                                                                    |  |
| Speaker           | Enable the full-duplex speakerphone. You must speak<br>somewhat near the phone.<br>Press the <b>Speaker</b> button to make a call. Press it again<br>to end the call.                                                                                                    |  |
| Hold              | Put active call on hold. You can answer a call on<br>another line (the first line flashes).<br>Resume the first call by pressing the call's line key.<br>If the second call is still in progress, it automatically<br>goes on hold.                                                                 |  |
| Volume            | Increase or decrease the volume on any device<br>(handset, headset, or speaker). Press + (the plus key) to<br>increase volume. Press - (the minus key) to decrease<br>volume.<br>You can press the <b>Save</b> soft button to save your volume<br>setting.                                          |  |

# **Using Your LCD and Buttons**

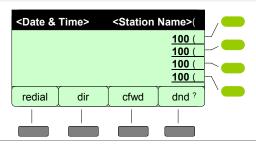

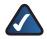

**NOTE:** This illustration shows the SPA942 phone display. The SPA922 has no line keys. The SPA962 has six line keys.

The LCD shows basic phone and line information:

- Top status line displays date, time, and station name
- · Main area displays call information during a call
- · Bottom lines display soft button names
- Right side displays extension numbers associated with the Line keys

Use the soft buttons to access phone features. As shown above, soft buttons let you:

- Redial a number (redial)
- · View your personal directory information (dir)
- Forward your calls (cfwd)
- Select "do not disturb" (dnd)

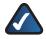

**NOTE:** Use the **Navigation** button to scroll up, down, left, and right through soft button features.

### Answering Two Calls on a SPA922

- 1. If a call comes in while you are on another call, press **Hold** to answer the second call. The LCD displays both calls, and the **Resume** softkey appears. Use the **Resume** softkey to toggle between calls.
- 2. When you hang up one call (on-hook), you can press **Resume** to retrieve the call on hold. *Note: press Resume while the phone is on-hook; otherwise, the Resume softkey disappears.*
- 3. To retrieve the call on hold, press **Resume** and pick up the handset (or press speaker/headset).

## **Transferring Calls**

#### You can transfer in calls in two ways:

- 1. Press the soft button under **Transfer/xfer** during an active call. The first call goes on hold and you will hear a dial tone.
- 2. Dial the second phone number or extension. That phone rings.
- 3. To transfer the call without speaking to the second person, press **Transfer/xfer** again.

To speak to the second person, wait for that person to answer and speak privately before pressing **Transfer/xfer**.

You are disconnected from the call.

### **Starting a Conference Call**

#### To initiate a three-way conference call:

- 1. Press the **Conf** soft button during an active call. The first call goes on hold and you hear a dial tone.
- 2. Dial the second phone number or extension to conference in.
- 3. Press the **Conf** soft button again. The call now includes you and the other two parties.

Hanging up disconnects all parties in the conference call.

### **Using Setup Shortcuts**

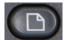

You can use the Setup button to perform many tasks, including:

- Using your phone directory
- Speed dialing a number
- Forwarding calls

#### Frequently Used Soft Buttons

|                                                         | <b>DelChr</b> deletes<br>the previous<br>character                                   | <b>Edit</b> changes an entry                   | <b>Clear</b> erases an entire entry       |
|---------------------------------------------------------|--------------------------------------------------------------------------------------|------------------------------------------------|-------------------------------------------|
| <b>Ok</b> or <b>Save</b><br>confirms your<br>selections | <b>Cancel</b> cancels<br>changes (if<br>pressed before<br><b>Ok</b> or <b>Save</b> ) | Select chooses<br>an item to view<br>or change | Add/Delete<br>adds or deletes<br>an entry |

## **Common Setup Shortcuts**

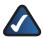

**NOTE:** Press the buttons and numbers in the order shown. Pause between numbers (so **1>1** is not mistaken for **11**, for example).

#### **Using Your Directory**

- Add a new entry: Setup > 1 > 1
- View a corporate directory: Setup > 2
- Use a personal directory (if created): Setup > 1 > 3

#### **Using Speed Dial**

Add or edit a speed dial number: Setup > 2

#### **Viewing Call History**

- View a list of numbers you have dialed: Setup > 3 > 1
- View your answered calls: Setup > 3 > 2
- View your missed calls: Setup > 3 > 3

#### **Setting Up Call Forward**

- Forward all calls to one number: Setup > 6 > 1
- Forward when your phone is busy: **Setup > 6 > 2**
- Forward when your phone is not answered: Setup > 6 > 3
- Forward after a specified time delay: Setup > 6 > 4

#### **Changing the Time/Date**

Change the time and date displayed on your phone LCD: Setup > 7

#### Voice Mail

• Change the number to dial for your messages: Setup > 8

For more information about Setup shortcuts, soft buttons, and all other phone features, see the *Linksys SPA9x2 Phone User Guide*.

Additional support is also available by phone or online.

24-Hour Technical Support 866-606-1866 RMA (Return Merchandise Authorization) http://www.linksys.com/warranty

Websites US/Canada http://www.linksys.com EU http://linksys.com/international

**Support** http://www.linksys.com/support Sales Information 800-546-5797 (800-LINKSYS)

ftp://ftp.linksys.com

.1|1.1|1. cisco Linksys is a registered trademark or trademark of Cisco Systems, Inc. and/or its affiliates in the U.S. and certain other countries. Copyright © 2008 Cisco Systems, Inc. All rights reserved. Other brands and product names are trademarks or registered trademarks of their respective holders.

**FTP Site** 

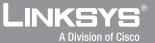